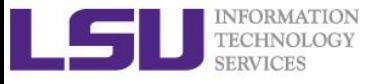

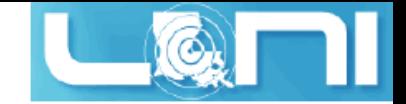

# **HPC User Environment 2**

Feng Chen HPC User Services LSU HPC LONI sys-help@loni.org

Louisiana State University Baton Rouge September 17, 2014

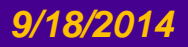

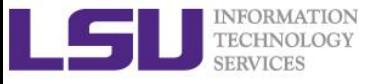

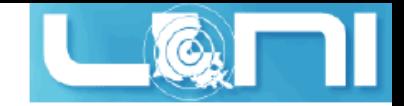

# **Outline**

#### **Last training topics**

- Accounts and Allocations
- Connect to clusters
- Software management using softenv

#### **Things to be covered in this training**

- More on job management
	- Submit serial and parallel jobs
	- Job priority
	- Backfill
- Compiling and Analyzing programs
	- Serial program
	- Parallel program
		- MPI
		- OpenMP
		- Hybrid program

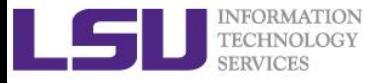

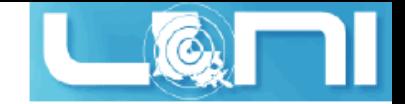

# Cluster Environment

- **Multiple compute nodes**
- **Multiple users**
- **Each user may have multiple jobs running simultaneously**

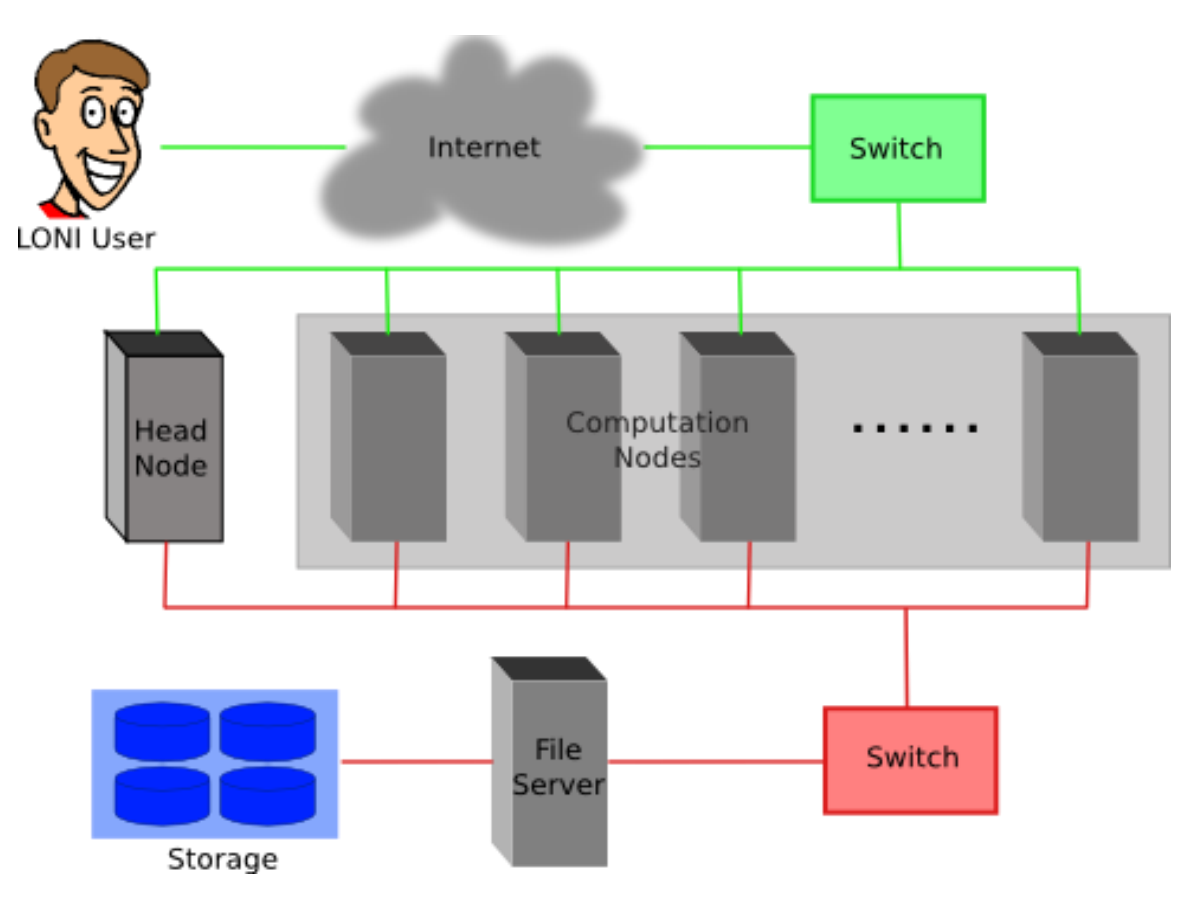

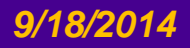

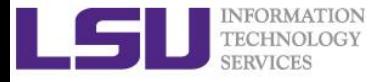

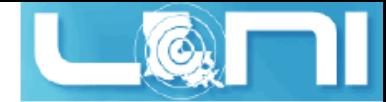

### Basic HPC cluster resource terms

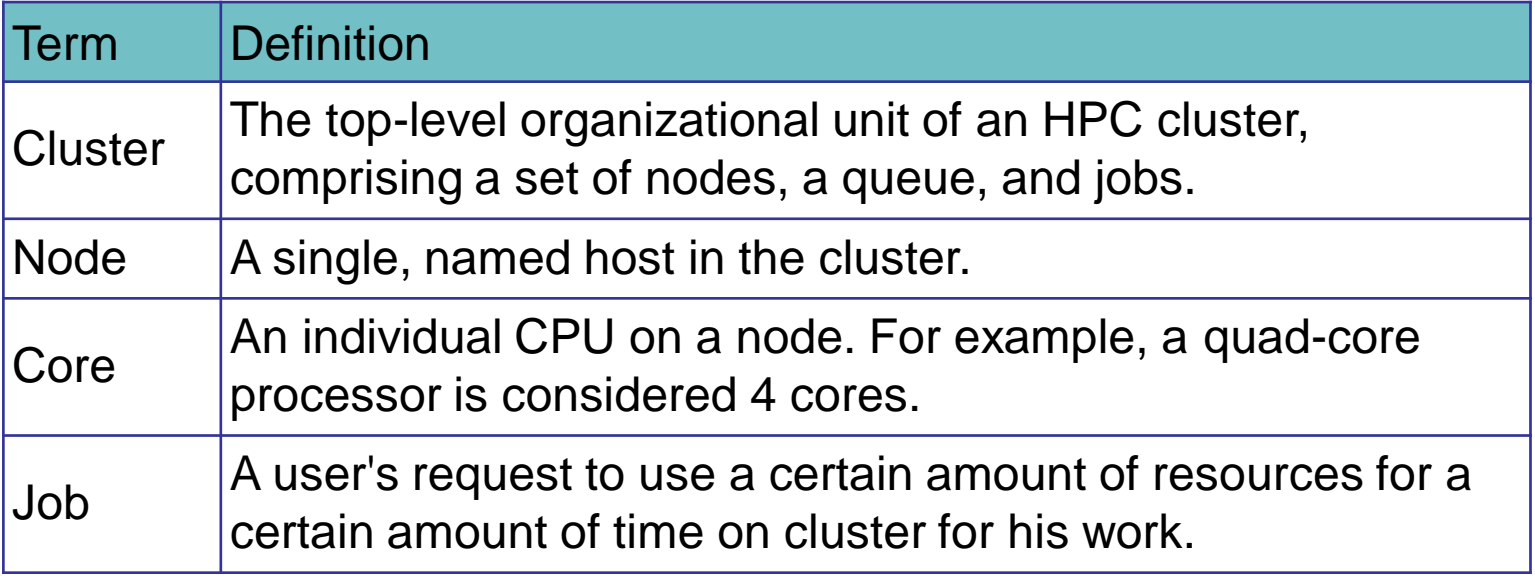

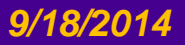

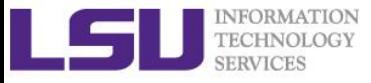

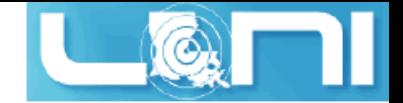

# HPC Cluster Architectures

#### **Two major architectures**

- Intel x86\_64 clusters
	- Vendor: Dell
	- Operating System: Linux (RHEL 4/5/6)
	- Processor: Intel
- IBM PowerPC clusters
	- Vendor: IBM
	- Operating System: AIX
	- Processor: IBM power7

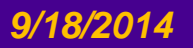

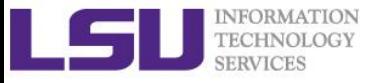

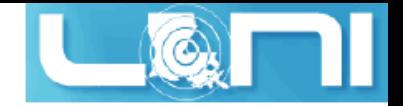

### Job Scheduler

- **A software that manages resources (CPU time, memory etc.) and schedules job execution**
	- Linux clusters: Portable Batch System(PBS)
	- AIX clusters: Loadleveler
- **The batch queuing system determines**
	- The order jobs are executed
	- On which node(s) jobs are executed
- **Linux clusters use TORQUE, an open source version of the Portable Batch System (PBS) together with the MOAB Scheduler, to manage user jobs.**
- **Job management basics** 
	- Find appropriate queue
	- Understand the queuing system and your requirements and proceed to submit jobs
	- Monitor jobs

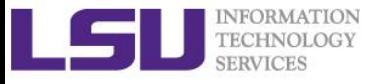

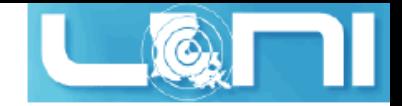

### Job Queues

- **Nodes are organized into queues. Nodes can be shared.**
- **Each job queue differs in** 
	- Number of available nodes
	- Max run time
	- Max running jobs per user
	- Nodes may have special characteristics: GPU's, Large memory, etc.
- **Jobs need to specify resource requirements** 
	- Nodes, time, queue
- **Its called a queue for a reason, but jobs don't run on a "First Come First Served" policy**

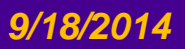

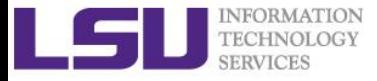

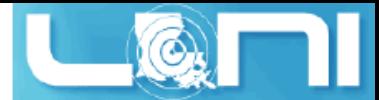

### Queue Characteristics – LONI clusters

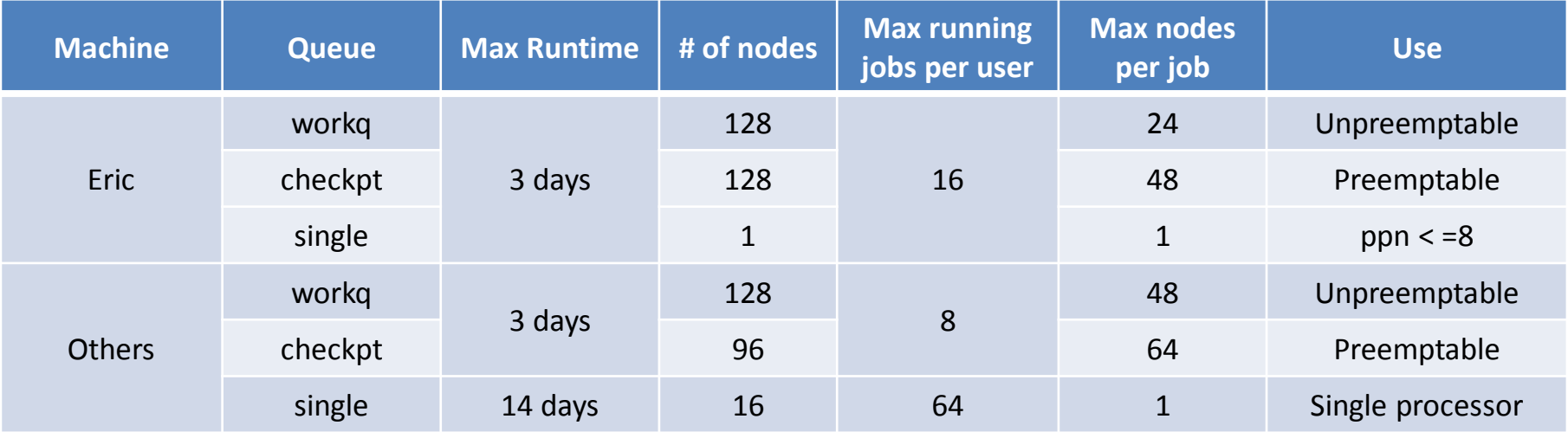

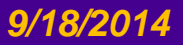

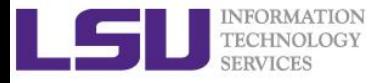

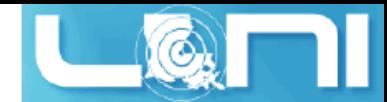

### Queue Characteristics – LSU Linux clusters

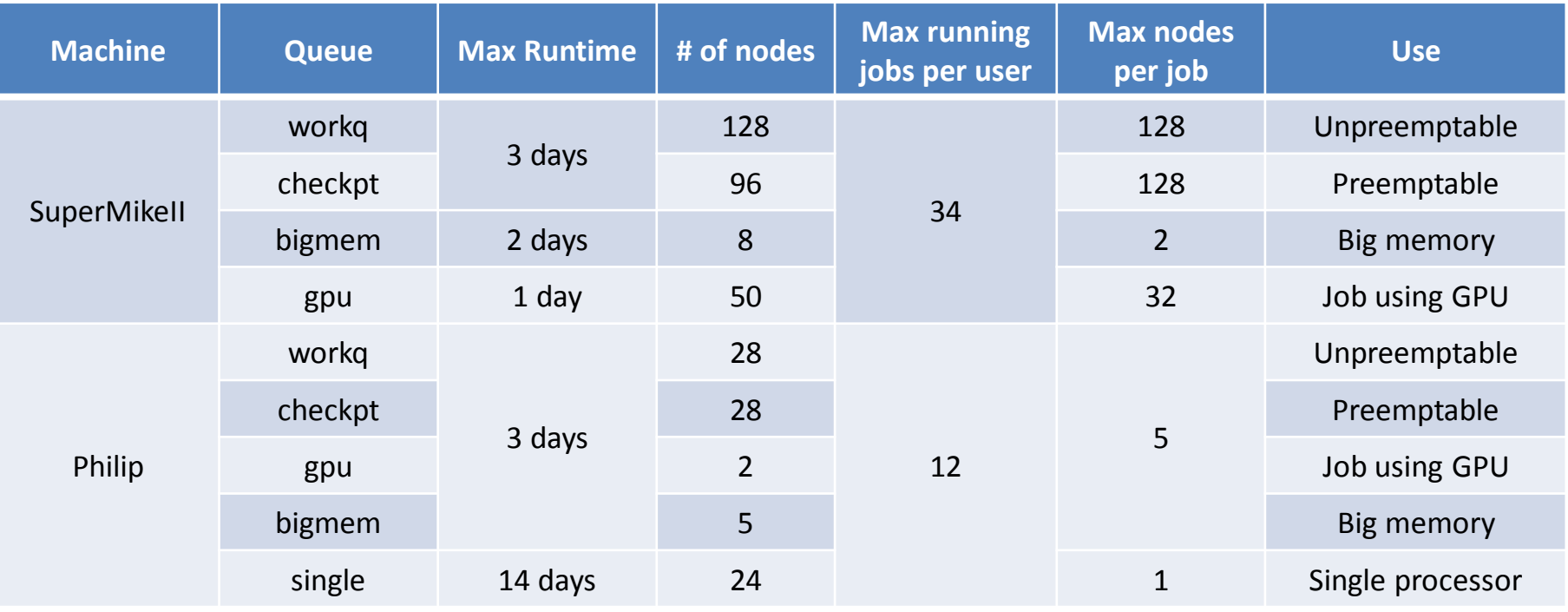

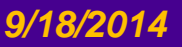

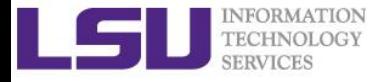

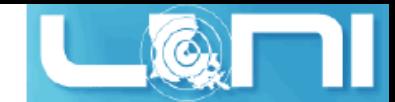

### Queue Characteristics – LSU AIX Clusters

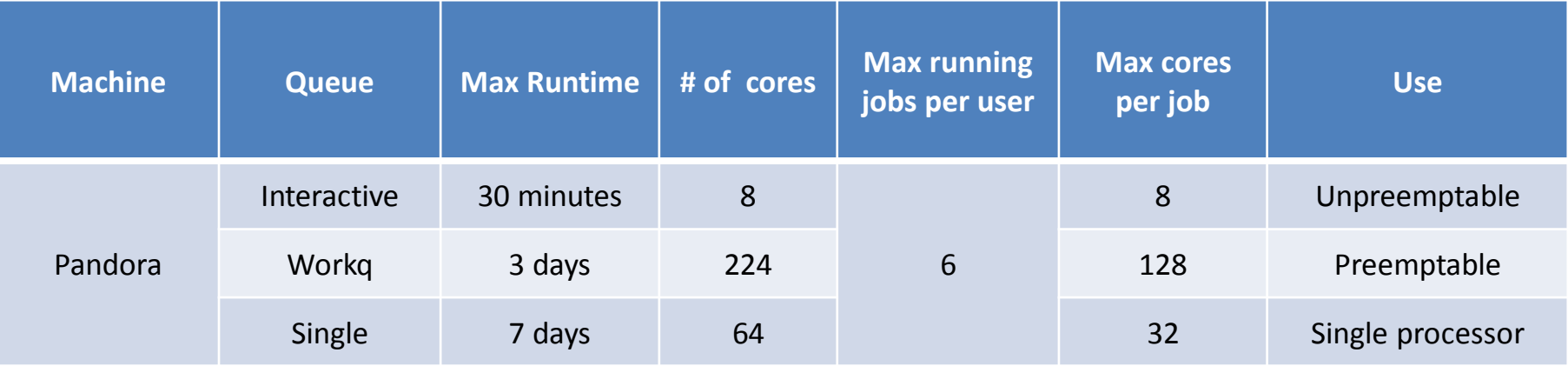

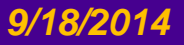

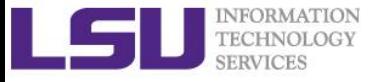

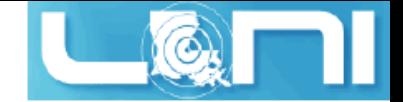

### Queue Characteristics

#### **"qstat -q" will give you more info on the queues**

#### **[fchen14@mike2 ~]\$ qstat -q**

**server: mike3**

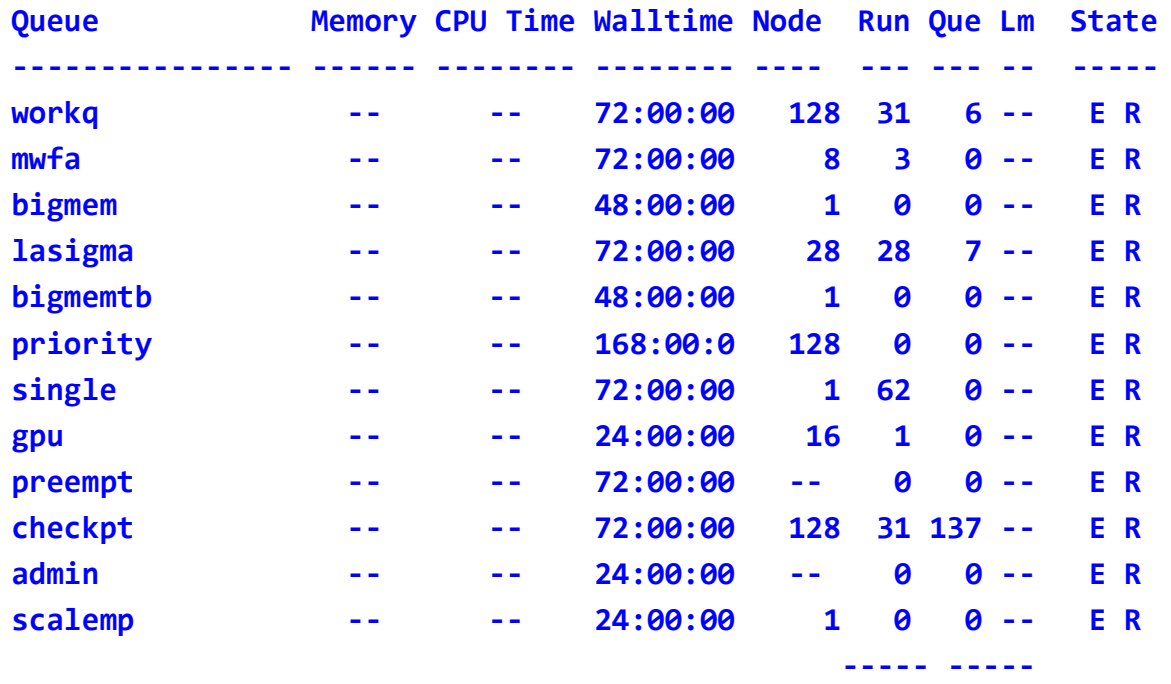

 **156 150**

#### **For a more detailed description use mdiag**

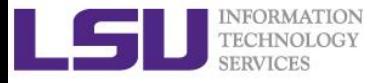

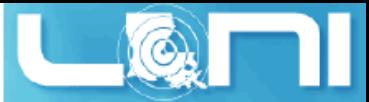

# Queue Querying – Linux Clusters

 **Displays information about active, eligible, blocked, and/or recently completed jobs: showq command**

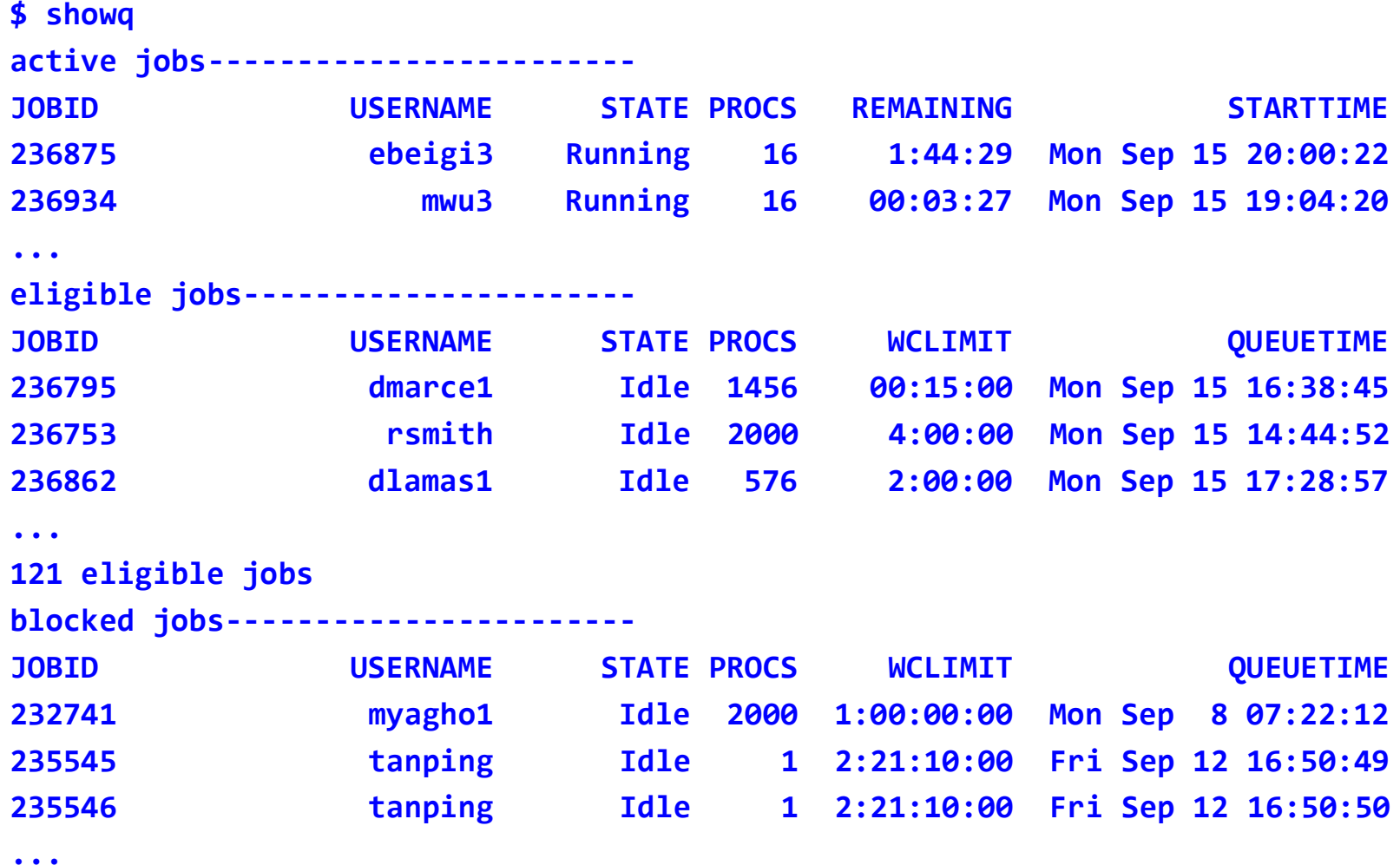

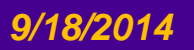

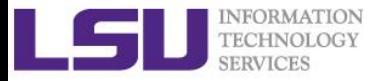

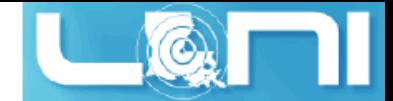

### Queue Querying - AIX clusters

#### **Command**: **llclass**

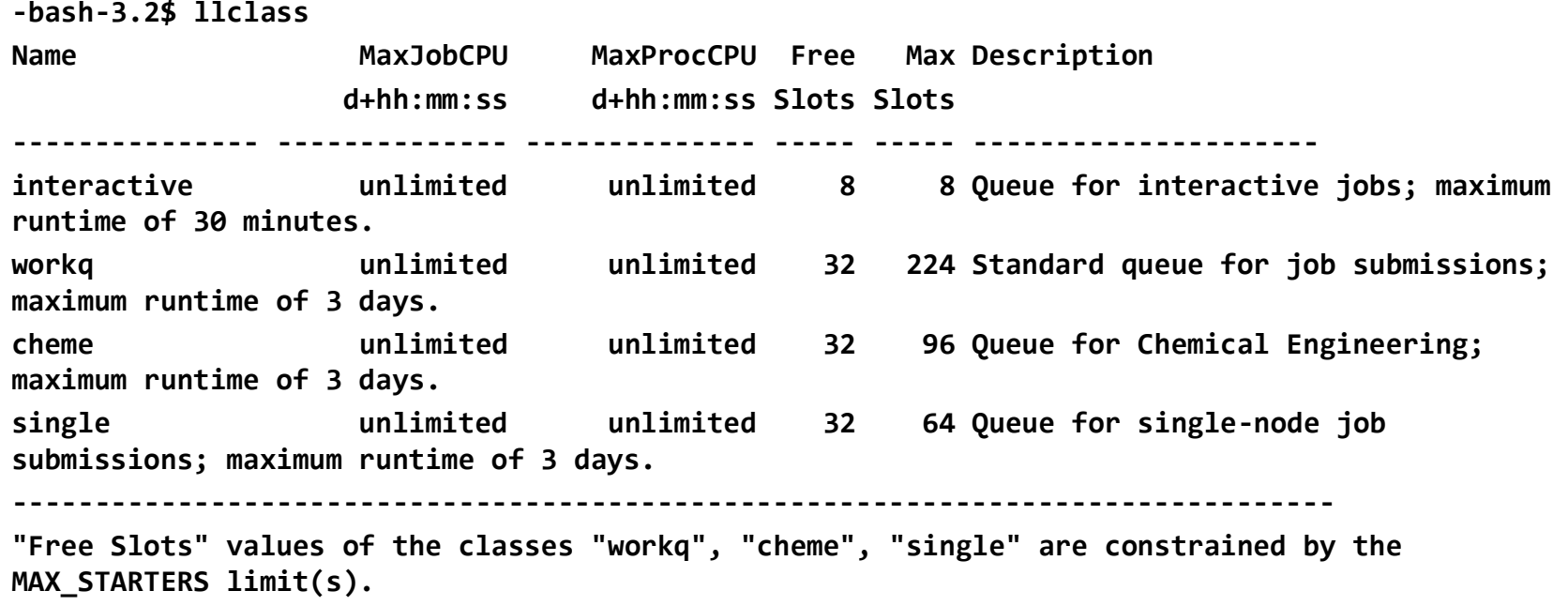

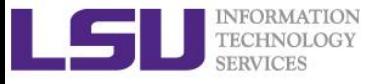

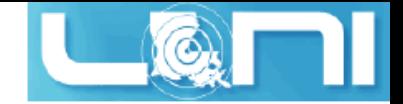

# Two Job Types

#### **Interactive job**

- Set up an interactive environment on compute nodes for users
	- Advantage: can run programs interactively
	- Disadvantage: must be present when the job starts
- Purpose: testing and debugging
	- Do not run on the head node!!!
	- Try not to run interactive jobs with large core count, which is a waste of resources)

#### **Batch job**

- Executed without user intervention using a job script
	- Advantage: the system takes care of everything
	- Disadvantage: can only execute one sequence of commands which cannot changed after submission
- Purpose: production run

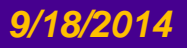

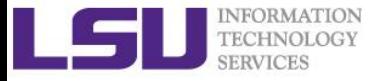

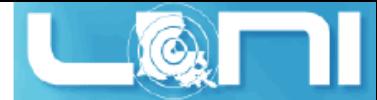

# Submitting Jobs on Linux Clusters

#### **Interactive job example:**

- qsub  $-I$  -V  $\setminus$ 
	- -1 walltime=<hh:mm:ss>,nodes=<num\_nodes>:ppn=<num\_cores> \
	- -A <Allocation> \
	- -q <queue name>
- **Add -X to enable X11 forwarding**
- **Batch Job example:**

qsub job\_script

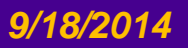

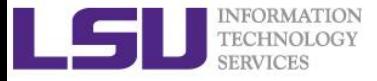

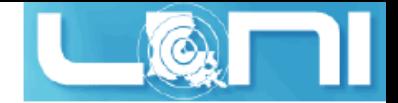

### PBS Job Script – Serial Job

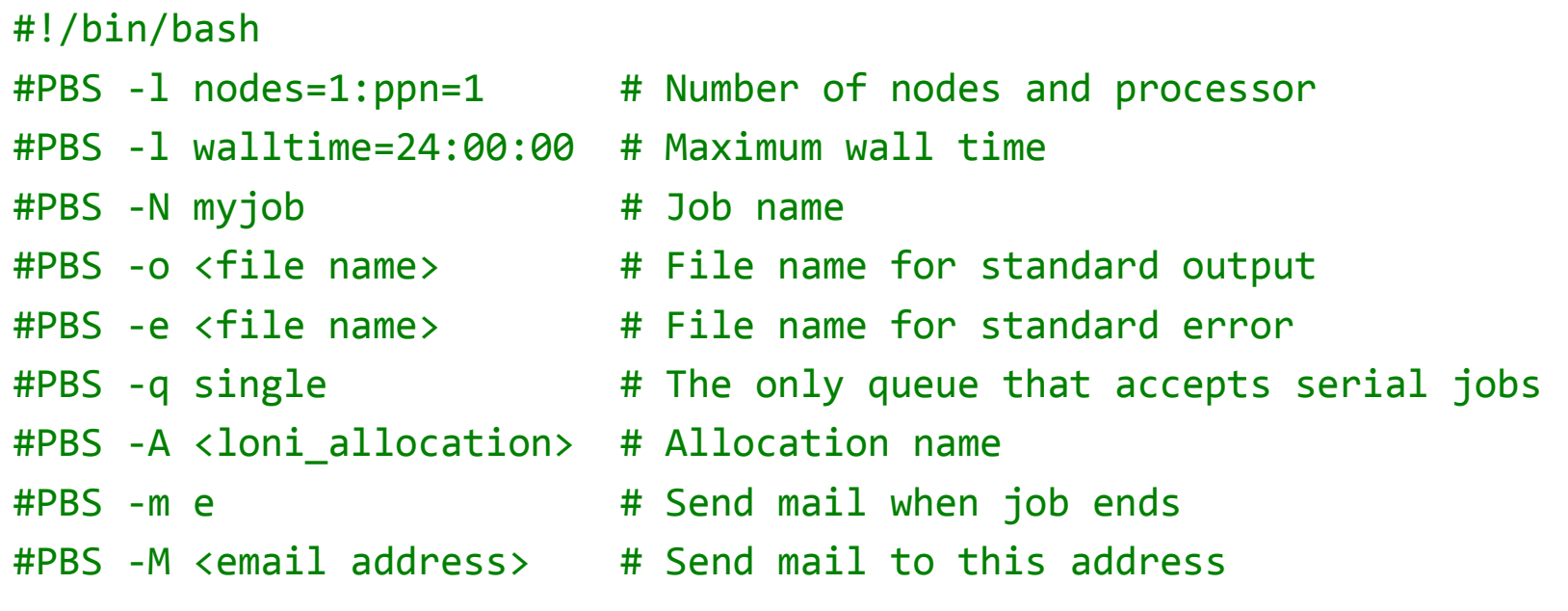

```
<shell commands> 
<path_to_executable> <options>
<shell commands>
```
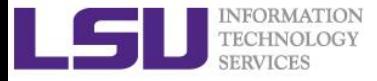

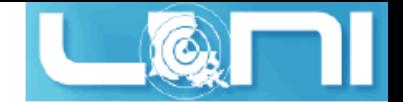

### PBS Job Script – Parallel Job

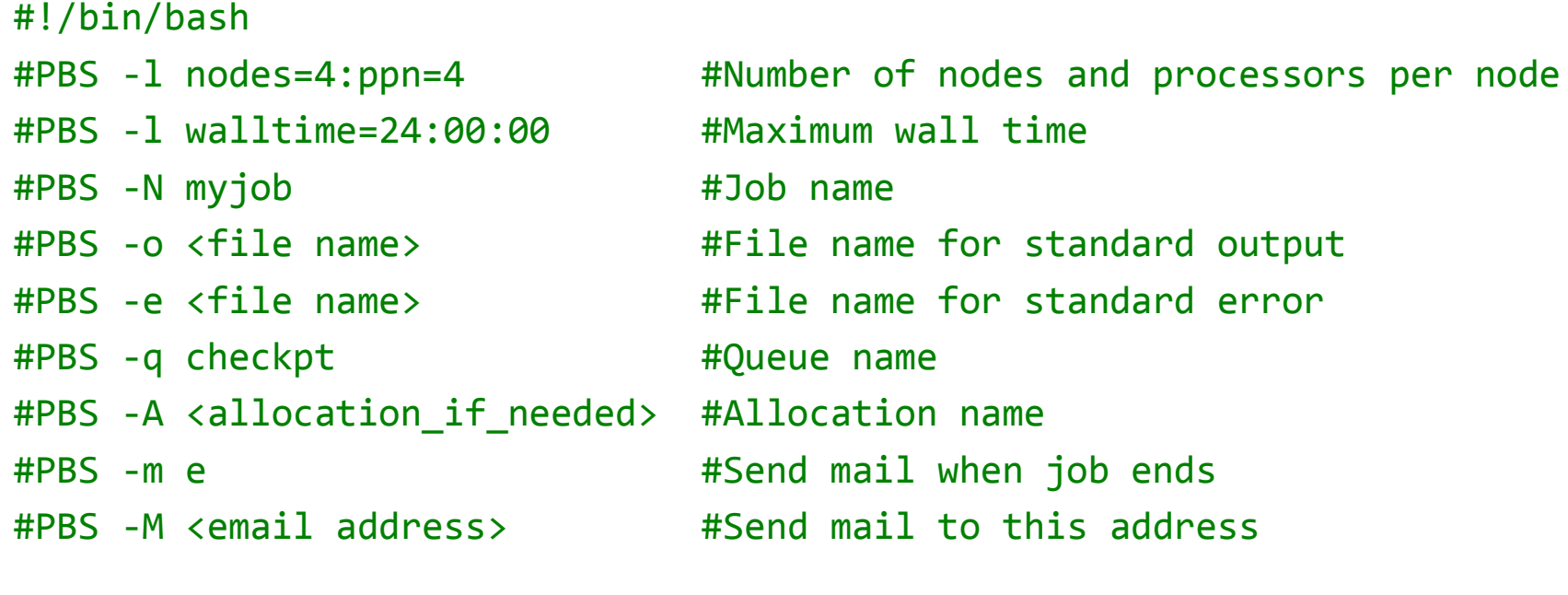

<shell commands> mpirun -machinefile \$PBS\_NODEFILE -np 16 <path\_to\_executable> <options> <shell commands>

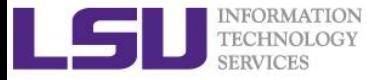

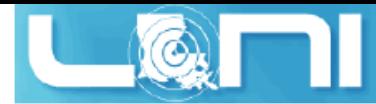

### LoadLeveler Job Script - Parallel

```
#!/bin/sh
#@ job_type= parallel density and the definition of the definition of the definition of \frac{1}{2}#@ output = /work/default/username/$(jobid).out Standard output
#@ error = /work/default/username/$(jobid).err Standard error 
#@ notify user= youremail@domain Notification
\#\emptyset notification = error \blacksquare#@ class = checkpt Queue 
#@ wall_clock_limit= 24:00:00 Wall clock time 
#@ node_usage= shared node usage 
\#@ node = 2 \# of nodes
#@ total tasks= 16 # of processors
\#\omega requirements = (Arch == "POWER7") \qquad # Job requirement
#@ environment = COPY_ALL Environment 
#@ queue
```

```
<shell commands> 
poe<path_to_executable> <options>
<shell commands>
```
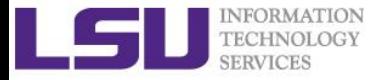

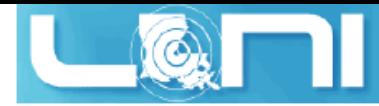

### LoadLeveler Job Script - Serial

```
#!/bin/sh
#@ job_type= serial Job type 
#@ output = /work/default/username/$(jobid).out Standard output
#@ error = /work/default/username/$(jobid).err Standard error 
#@ notify user= youremail@domain Notification
#@ notification = error Notify on error 
#@ class = single Queue 
#@ wall_clock_limit= 24:00:00 Wall clock time 
#@ requirements = (Arch == "POWER5") Job requirement 
#@ environment = COPY_ALL Environment 
#@ queue
```

```
<shell commands> 
poe <path_to_executable> <options>
<shell commands>
```
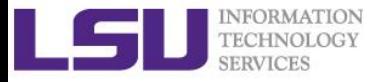

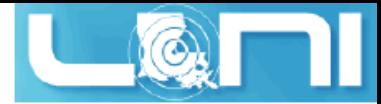

# Submitting Jobs - AIX clusters

**Submit jobs using llsubmit**

llsubmit jobscript : submit job llcancel jobid : delete job

**Check job status using** llq **and cluster status using** llstatus

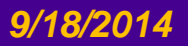

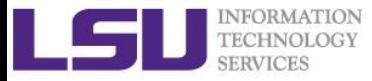

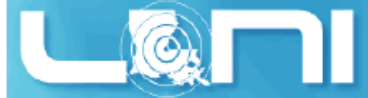

# Job Monitoring - Linux Clusters

#### **Check details on your job using qstat**

- \$ qstat -f jobid : For details on your job
- \$ qstat -n -u \$USER : For quick look at nodes assigned to you
- \$ qdel jobid : To delete job
- **Check approximate start time using showstart** 
	- \$ showstart jobid
- **Check details of your job using checkjob**
	- \$ checkjob jobid
- **Check health of your job using qshow**
	- \$ qshow -j jobid
- **Please pay close attention to the load and the memory consumed by your job!**

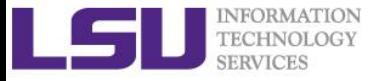

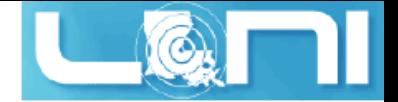

# Using the "top" command

 **The top program provides a dynamic real-time view of a running system.**

**top - 19:39:56 up 89 days, 4:13, 1 user, load average: 0.63, 0.18, 0.06 Tasks: 489 total, 2 running, 487 sleeping, 0 stopped, 0 zombie Cpu(s): 6.3%us, 0.0%sy, 0.0%ni, 93.7%id, 0.0%wa, 0.0%hi, 0.0%si, 0.0%st Mem: 65909356k total, 3389616k used, 62519740k free, 151460k buffers Swap: 207618040k total, 5608k used, 207612432k free, 947716k cached**

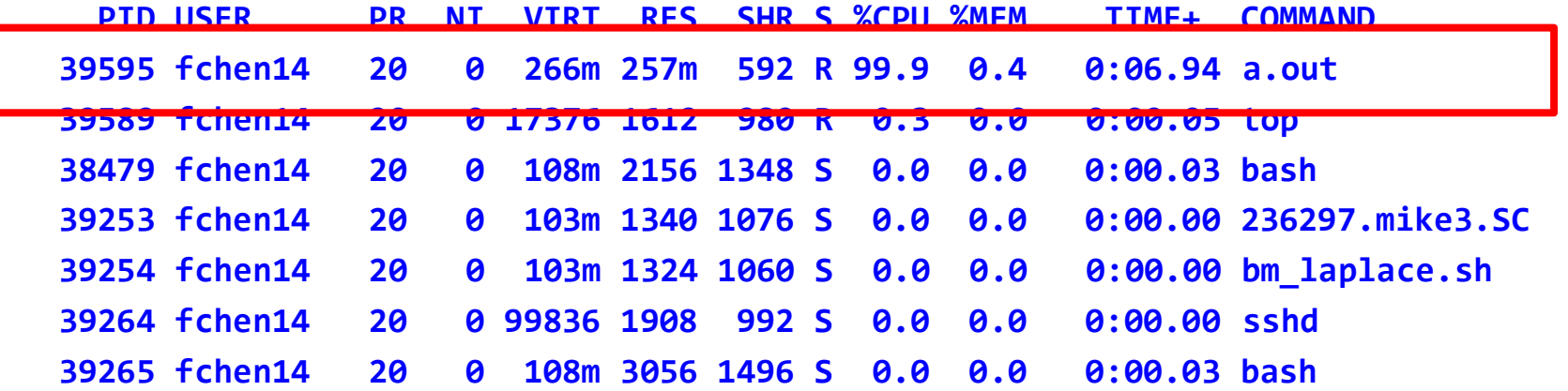

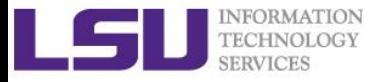

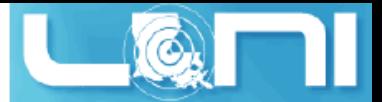

### Pay attention to single queue usage

- **Single queue - Used for jobs that will only execute on a single node, i.e. nodes=1:ppn<=4.**
- **Jobs in the single queue should not use more than 2GB memory per core.**
- **If applications require more memory, scale the number of cores (ppn) to the amount of memory required i.e. max memory available for jobs in single queue is 8GB for ppn=4.**

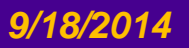

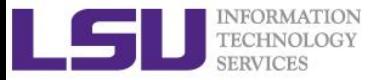

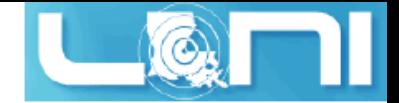

# Job Monitoring - AIX Clusters

- **Command: showllstatus.py**
	- Show job status and nodes running on
- **Command: llq <options> <job\_id>**
	- All jobs are displayed if  $\lt j$  ob  $id$  is omitted
	- Display detailed information:  $11q 1$   $\lt job$   $id$
	- Check the estimated start time:  $11q s \le job \le d$
	- $-$  Show jobs from a specific user:  $\log$  -u  $\leq$ username>

-bash-3.2\$ llq

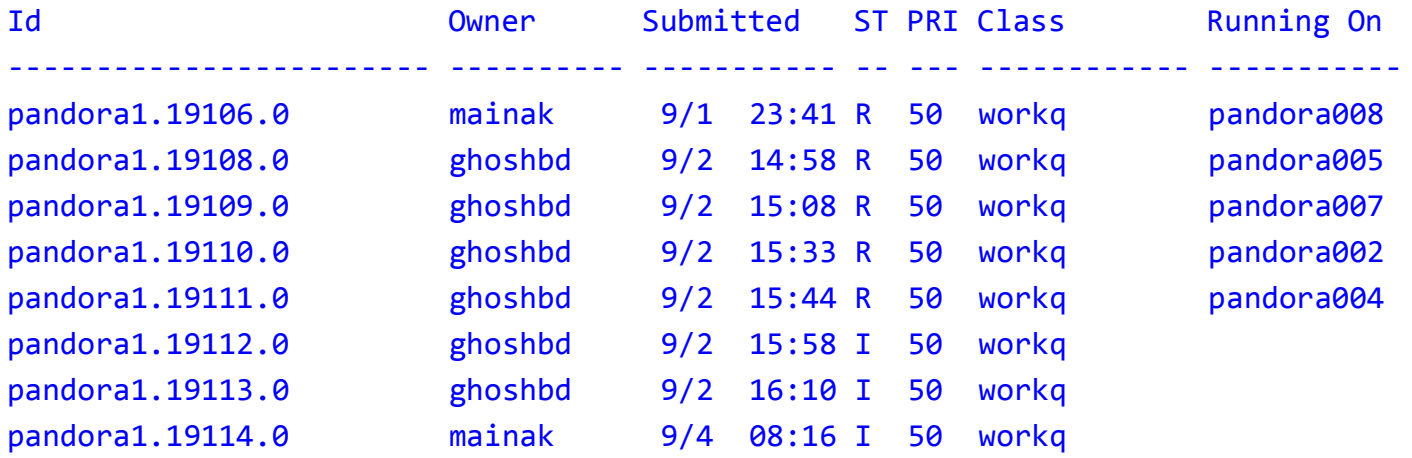

8 job step(s) in queue, 3 waiting, 0 pending, 5 running, 0 held, 0 preempted

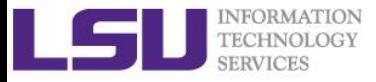

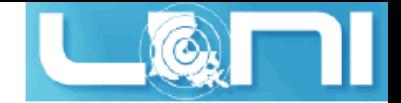

### PBS Environmental Variables

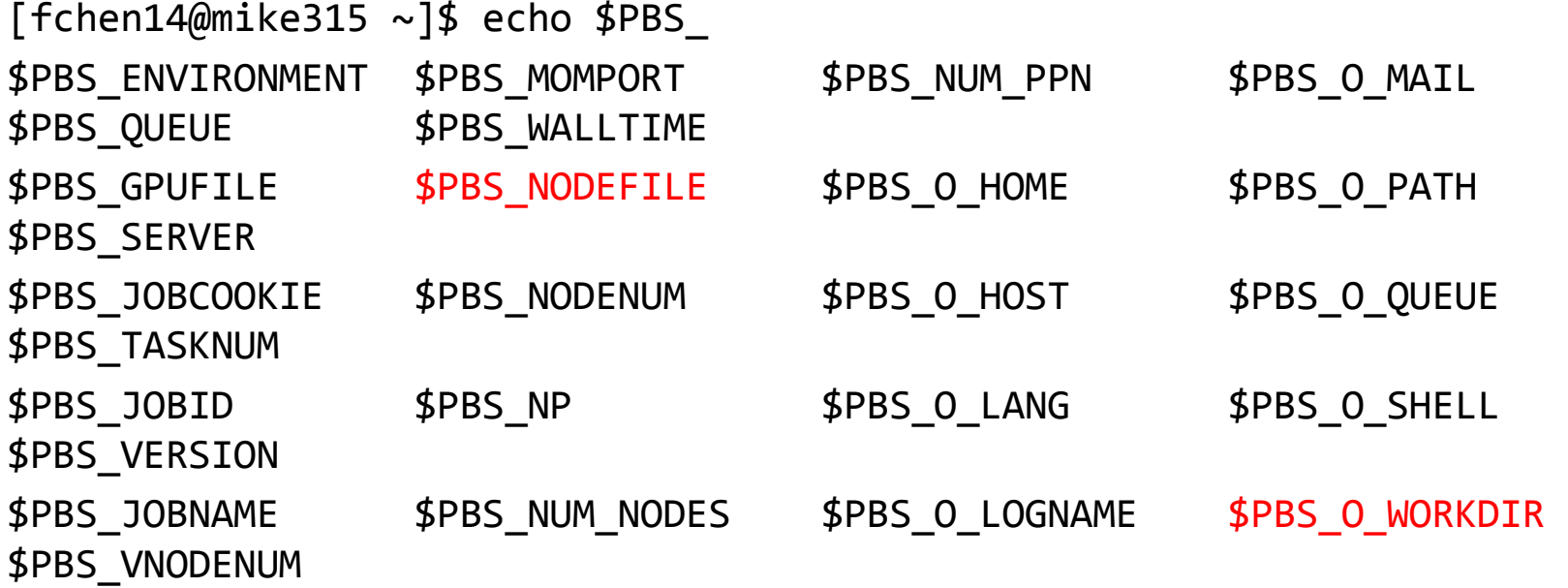

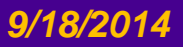

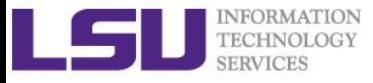

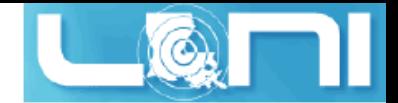

# Back to Cluster Architecture

#### **Resource managers give access to compute resource**

- Takes in a resource request on login node
- Finds appropriate resource and assigns you a priority number
- Positions your job in a queue based on the priority assigned.
- Starts running jobs until it cannot run more jobs with what is available.
- **Newer jobs coming in can have a higher priority as It follows a complex calculation for priority number**

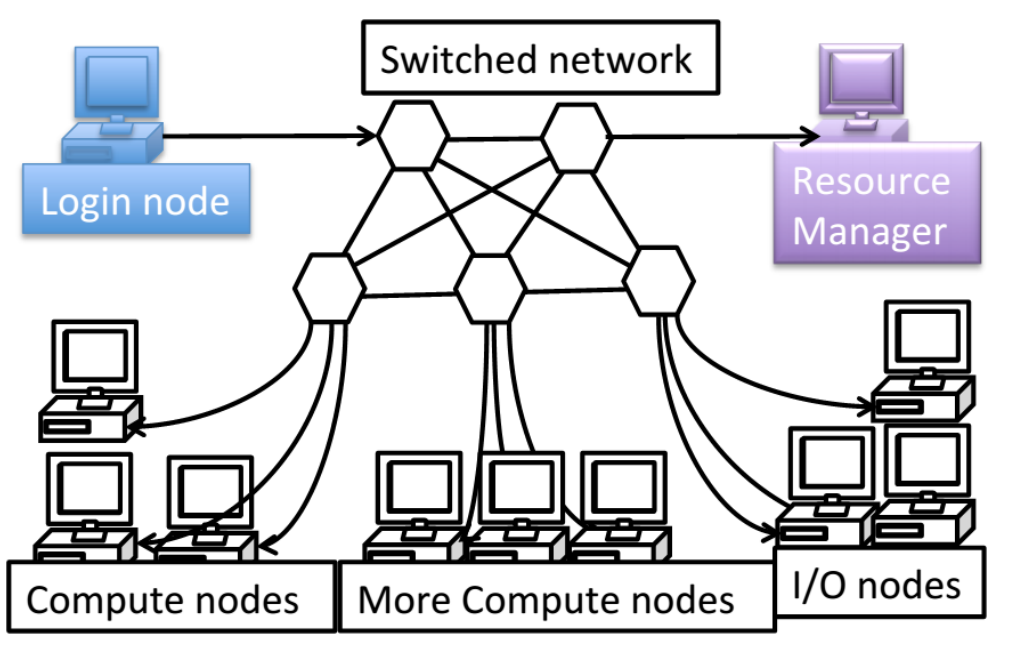

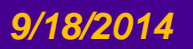

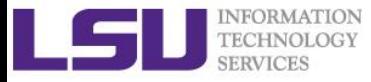

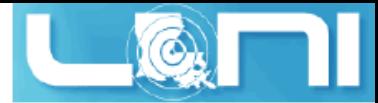

### Resource manager philosophy

#### **Working Philosophy**

- Prioritize workload into a queue for jobs
- **Backfill** idle nodes to maximize utilization
	- Will be detailed later...

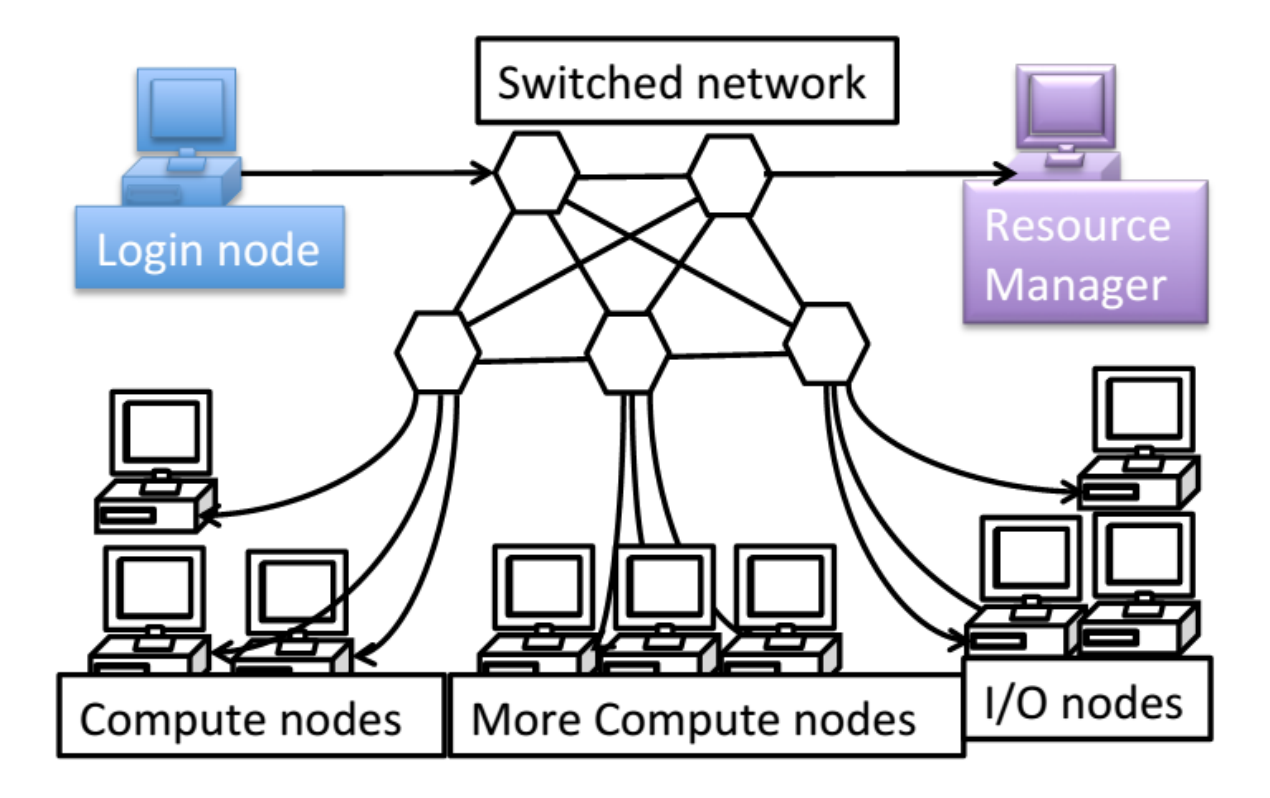

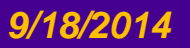

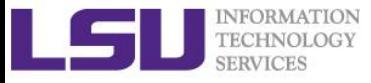

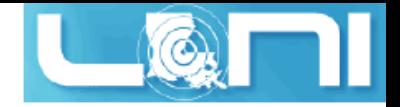

### Job Priorities

- **Jobs with a higher job priority are scheduled ahead of jobs with a lower priority.**
- **Job priorities have contributions from the following:**
	- credential priority
	- fairshare priority
	- resource priority
	- service priority
- $\triangleright$  Priority determination for each queued job, use

```
• mdiag -p:
```
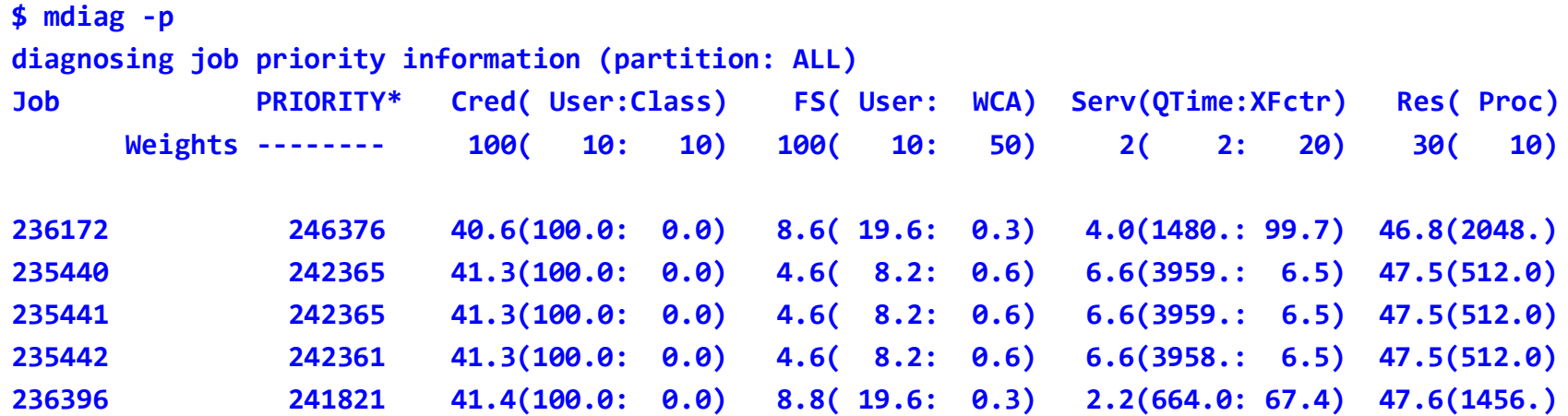

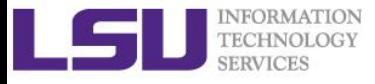

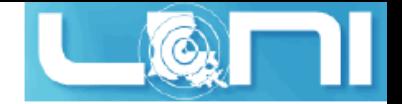

### Priority components

- **Credential priority = credweight \* (userweight \* job.user.priority)**
- **Fairshare priority = fsweight \* min (fscap, (fsuserweight \* DeltaUserFSUsage))**
- **Resource priority = resweight \* min (rescap, (procweight \* TotalProcessorsRequested)**
- **Service priority = serviceweight \* (queuetimeweight \* QUEUETIME + xfactorweight \* XFACTOR )**
- <http://www.hpc.lsu.edu/docs/pbs.php>

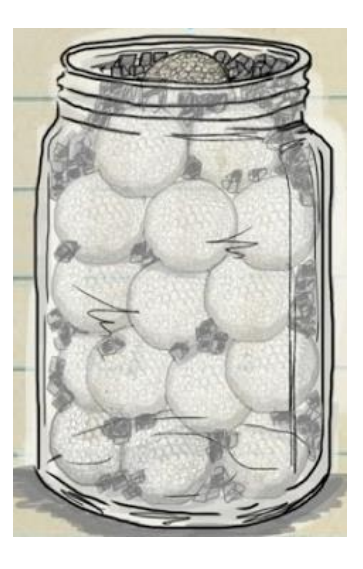

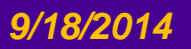

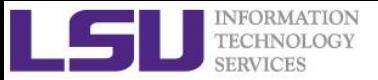

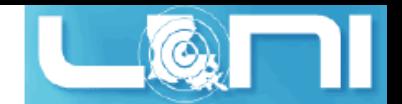

# An Overview of Backfilling (1)

- **Backfill is a scheduling optimization that allows a scheduler to make better use of available resources by running jobs out of order.**
- **Enabling backfill allows the scheduler to start other, lower-priority jobs so long as they do not delay the highest priority job.**
- **If the FIRSTFIT algorithm is applied, the following steps are taken:**
	- The list of feasible backfill jobs is filtered, selecting only those that will actually fit in the current backfill window.
	- The first job is started.
	- While backfill jobs and idle resources remain, repeat step 1.

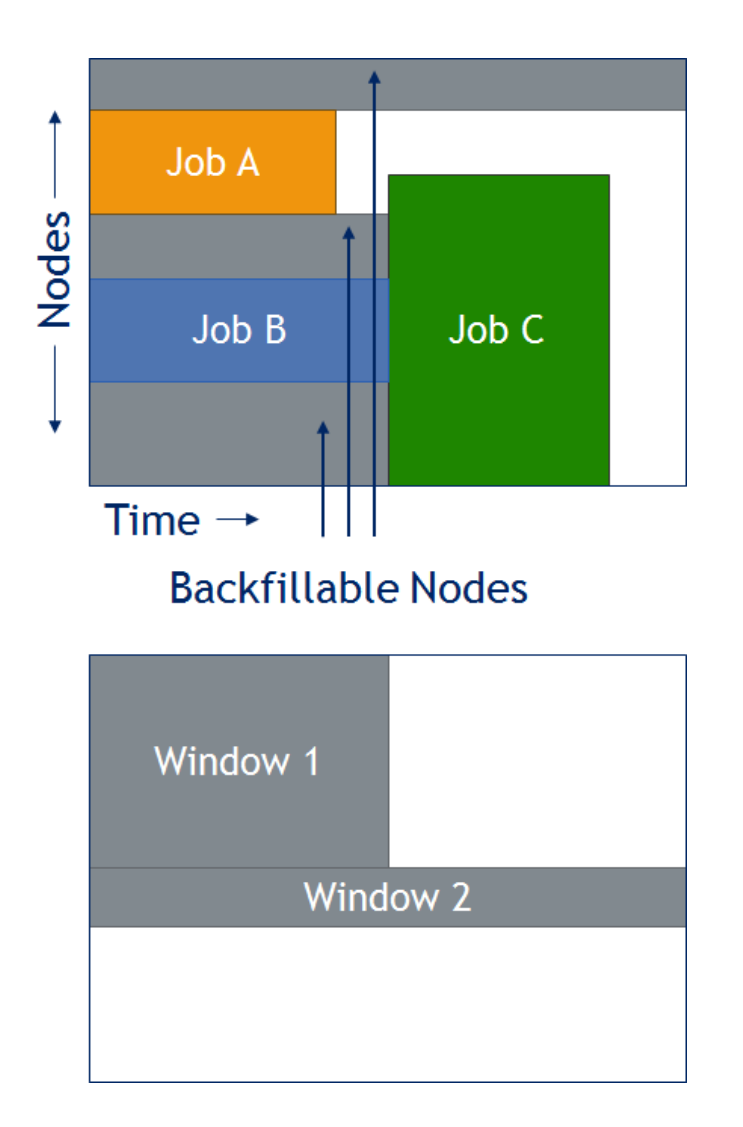

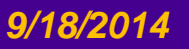

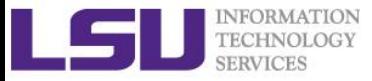

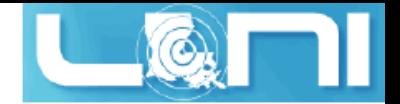

# An Overview of Backfilling (2)

- **Although by default the start time of the highest priority job is protected by a reservation, there is nothing to prevent the third priority job from starting early and possibly delaying the start of the second priority job.**
- **Command to show current backfill windows:**
	- showbf
		- Shows what resources are available for immediate use. This command can be used by any user to find out how many processors are available for immediate use on the system. It is anticipated that users will use this information to submit jobs that meet these criteria and thus obtain quick job turnaround times.
	- Example:

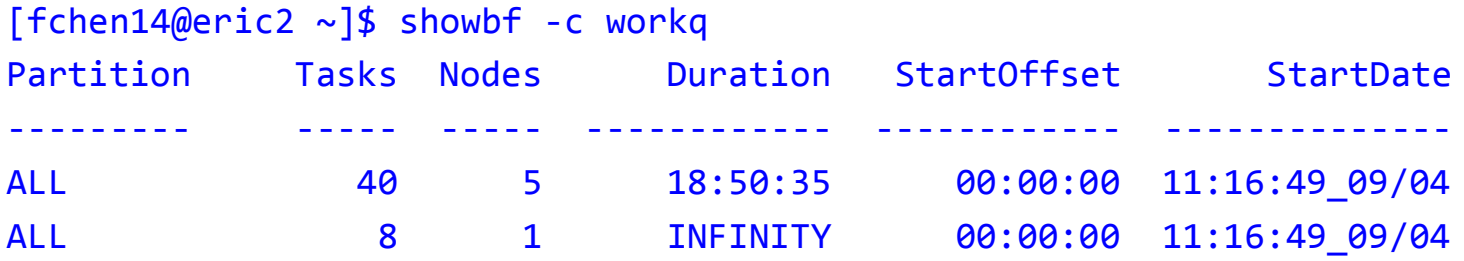

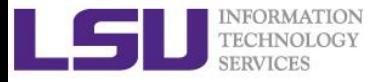

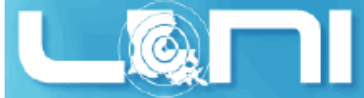

# How Much Time Should I Ask for?

#### **It should be**

- Long enough for your job to complete
- As short as possible to increase the chance of backfilling

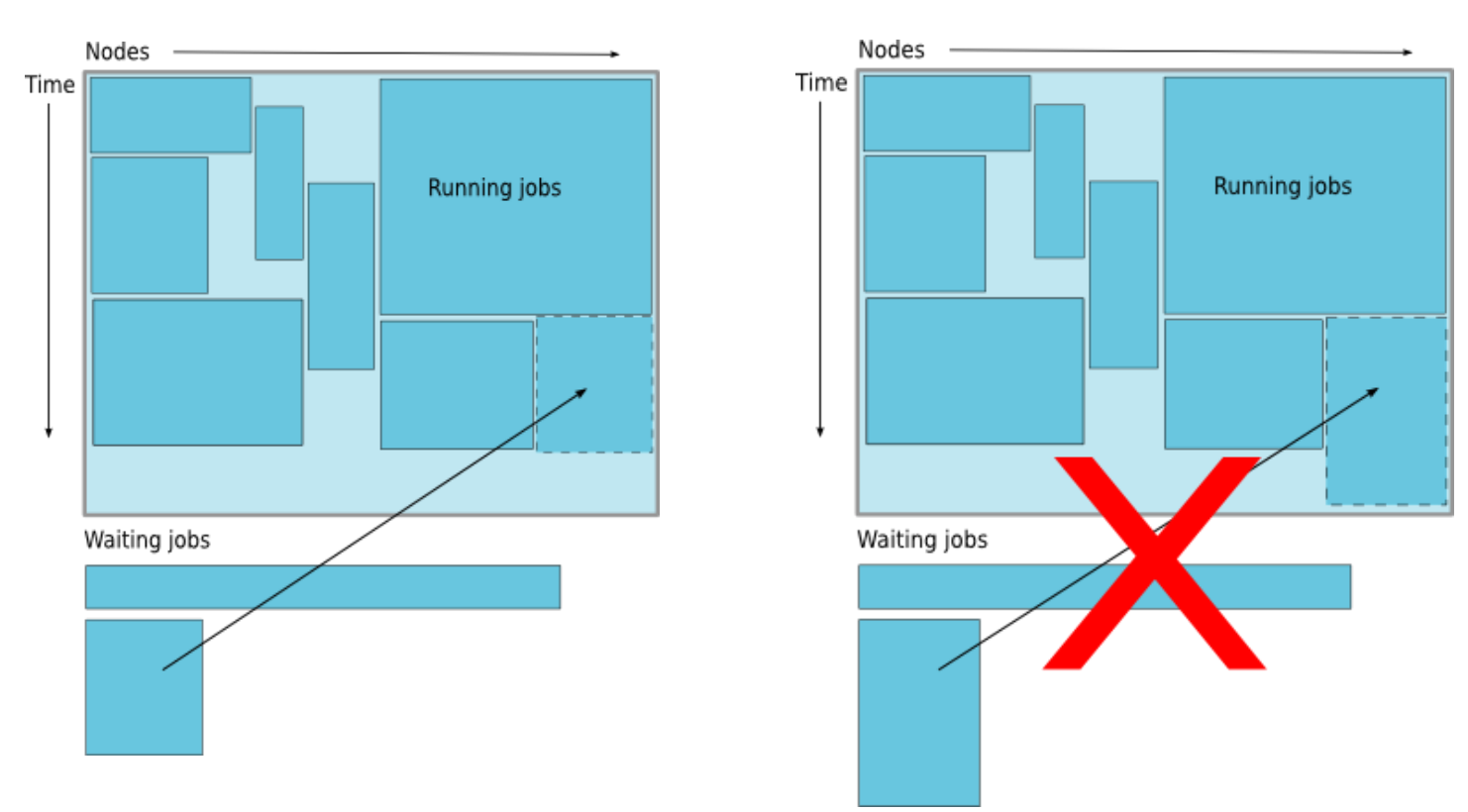

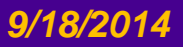

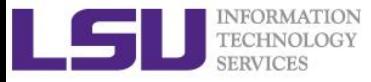

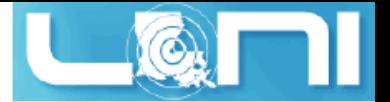

### Frequently Asked Questions

- **There are free nodes available, why my job is still waiting and not running?**
- **Why my job is not get accelerated when running on cluster?**
	- Is your job utilizing the parallel resource on the cluster?
	- Does you job have lots of I/O tasks?
	- See next section...

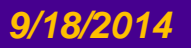

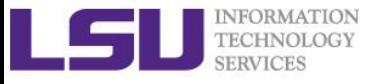

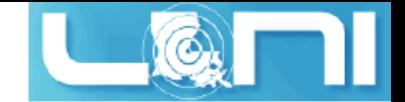

### **Compilers**

#### **Serial compilers**

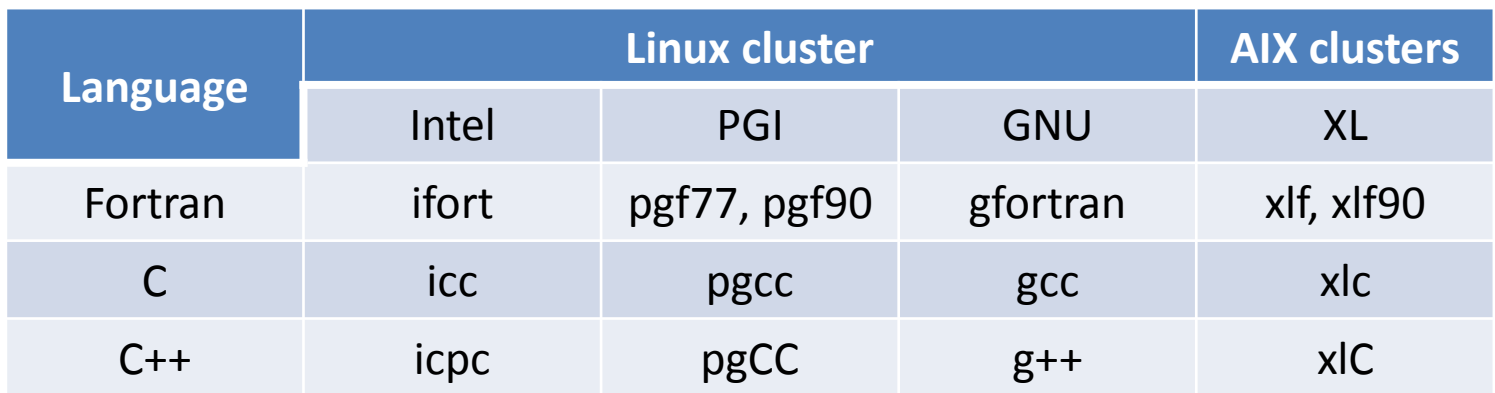

#### **Parallel compilers**

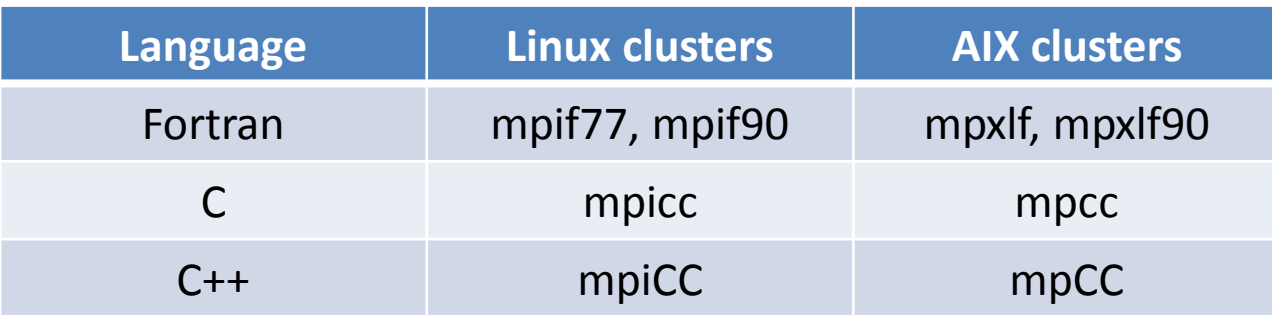

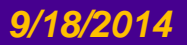

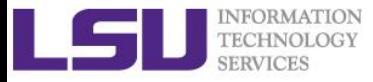

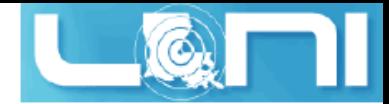

### Example compiling serial code

- **icc hello\_cpu\_elapsed.c**
- **gfortran test\_hello2.f90**
- **List symbols for executables:**

nm - list symbols from object files

**Example:**

[fchen14@mike2 hello]\$ nm ./a.out | grep intel 000000000060eb60 B \_\_intel\_cpu\_indicator

[fchen14@mike2 hello]\$ nm ./a.out | grep gfortran U gfortran set args@@GFORTRAN 1.0

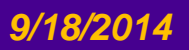

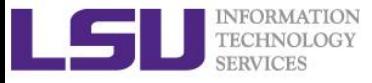

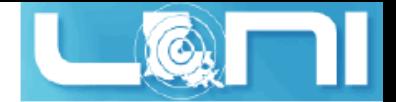

# CPU time vs Elapsed time

#### **CPU time (or process time):**

– The amount of time for which a central processing unit (CPU) was used for processing instructions of a computer program or operating system, as opposed to, for example, waiting for input/output (I/O) operations or entering low-power (idle) mode.

#### **Elapsed real time (or simply real time, or wall clock time)**

- The time taken from the start of a computer program until the end as measured by an ordinary clock. Elapsed real time includes I/O time and all other types of waits incurred by the program.
- **If a program uses parallel processing, total CPU time for that program would be more than its elapsed real time.** 
	- (Total CPU time)/(Number of CPUs) would be same as elapsed real time if work load is evenly distributed on each CPU and no wait is involved for I/O or other resources.

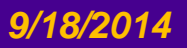

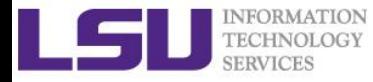

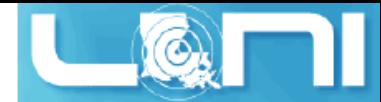

# Compiling and Analyzing C serial program

```
#include <stdio.h>
#include <time.h>
int main(char *argc, char **argv) {
     double s=0.0;
     // fundamental arithmetic type representing clock tick counts.
     clock_t start, end;
     int i;
     start = clock();
     for (i=0;i<1000000000;i++)
         s+=i*2.0; // doing some floating point operations
     end = clock();
     double time_elapsed_in_seconds = (end - start)/(double)CLOCKS_PER_SEC;
     printf("time_elapsed_in_sec: %e\n", time_elapsed_in_seconds);
     start = clock();
     system ("sleep 5"); // just sleep, does this accumulate CPU time?
     end = clock();
     time_elapsed_in_seconds = (end - start)/(double)CLOCKS_PER_SEC;
     printf("time_elapsed_in_sec: %e\n", time_elapsed_in_seconds);
     return 0;
}
```
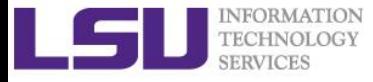

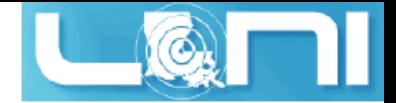

### Watch the actual cpu time

**[fchen14@mike429 serial]\$ gcc hello\_cpu\_elapsed.c [fchen14@mike429 serial]\$ time ./a.out cputime\_in\_sec: 2.740000e+00 cputime\_in\_sec: 0.000000e+00**

- **real 0m7.782s user 0m2.750s**
- **sys 0m0.005s**

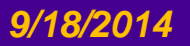

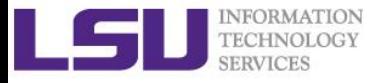

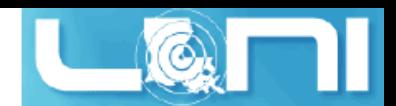

# Example compiling threaded OpenMP code

- **Compiling OpenMP code often requires the** openmp **compiler flags, it varies with different compiler**
- **Environment Variable OMP\_NUM\_THREADS sets the number of threads**
- **Examples:**

[fchen14@mike2 src]\$ gcc -fopenmp hello\_openmp.c

[fchen14@mike2 src]\$ ifort -openmp hello\_openmp.f90

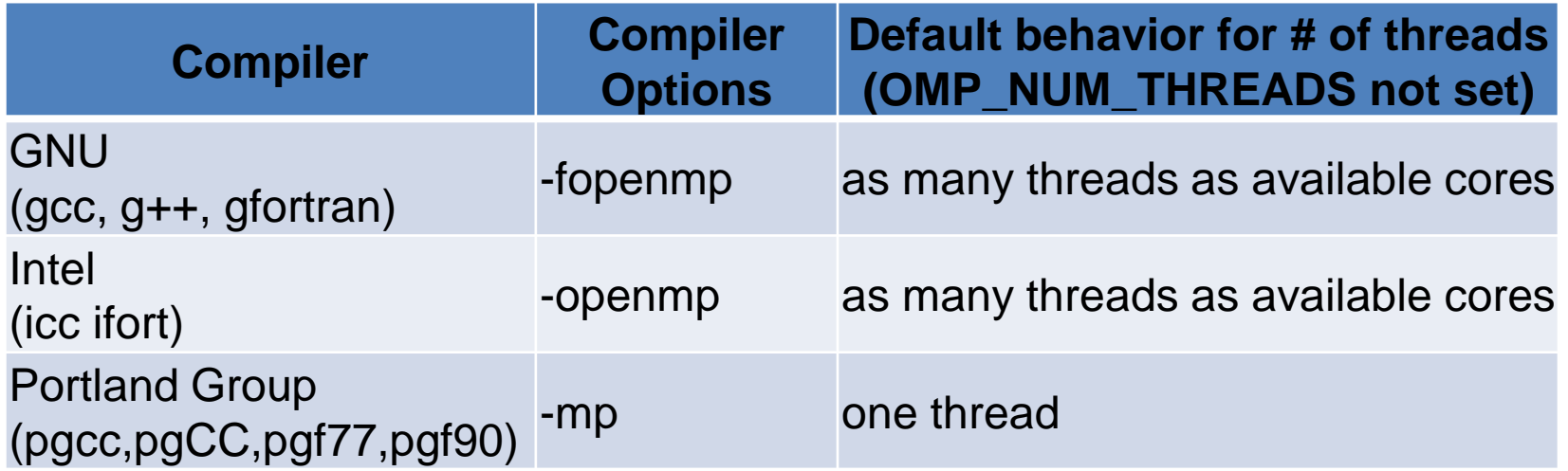

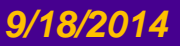

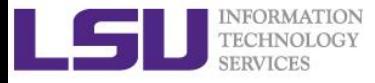

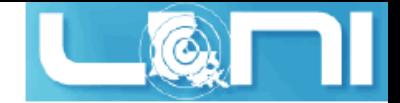

# Sample OpenMP C code

```
#include <omp.h>
#include <stdio.h>
#include <stdlib.h>
int main (int argc, char *argv[]) {
     int nthreads, tid;
    /* Fork a team of threads with their own copies of variables */#pragma omp parallel private(nthreads, tid)
     {
         /* Obtain thread number */
         tid = omp_get_thread_num();
         printf("Hello World from thread = %d\n", tid);
        /* Only master thread does this */ if (tid == 0) {
             nthreads = omp_get_num_threads();
             printf("Number of threads = %d\n", nthreads);
 }
     } /* All threads join master thread and disband */
}
```
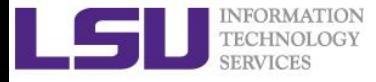

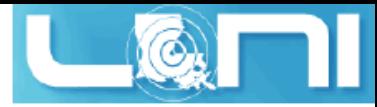

## Sample OpenMP Fortran code

program hello

```
integer nthreads,tid,omp_get_num_threads,omp_get_thread_num
! fork a team of threads giving them their own copies of variables
!$omp parallel private(nthreads, tid)
! obtain thread number
tid = omp get thread num()
print *, 'hello world from thread = ', tid
! only master thread does this
if (tid .eq. 0) then
    nthreads = omp get num threads()
    print *, 'number of threads = ', nthreads
end if
! all threads join master thread and disband
!$omp end parallel
end
```
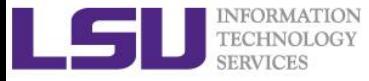

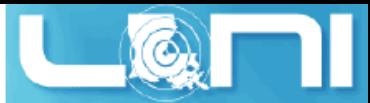

# Analyzing a parallel (OpenMP) program

#### **What will be the CPU time and elapsed time for the following code segment:**

```
see:
```
/home/fchen14/userenv/src/openmp/hello\_openmp\_cpu\_elapse.c

```
// fundamental arithmetic type representing clock tick counts.
clock_t start, end;
struct timeval r_start, r_end;
int i;
gettimeofday(&r_start, NULL);
start = clock();
#pragma omp parallel for // spawn the openmp threads
for (i=0;i<N;i++) a = i*2.0; // doing some floating point operations
end = clock();
gettimeofday(&r_end, NULL);
double cputime_elapsed_in_seconds = (end - start)/(double)CLOCKS_PER_SEC;
double realtime_elapsed_in_seconds = ((r_end.tv_sec * 1000000 + 
r_end.tv_usec) - (r_start.tv_sec * 1000000 + r_start.tv_usec))/1000000.0;
```
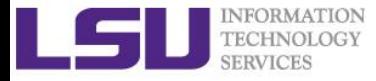

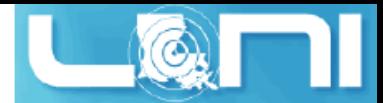

### Available MPI libraries on LONI & HPC

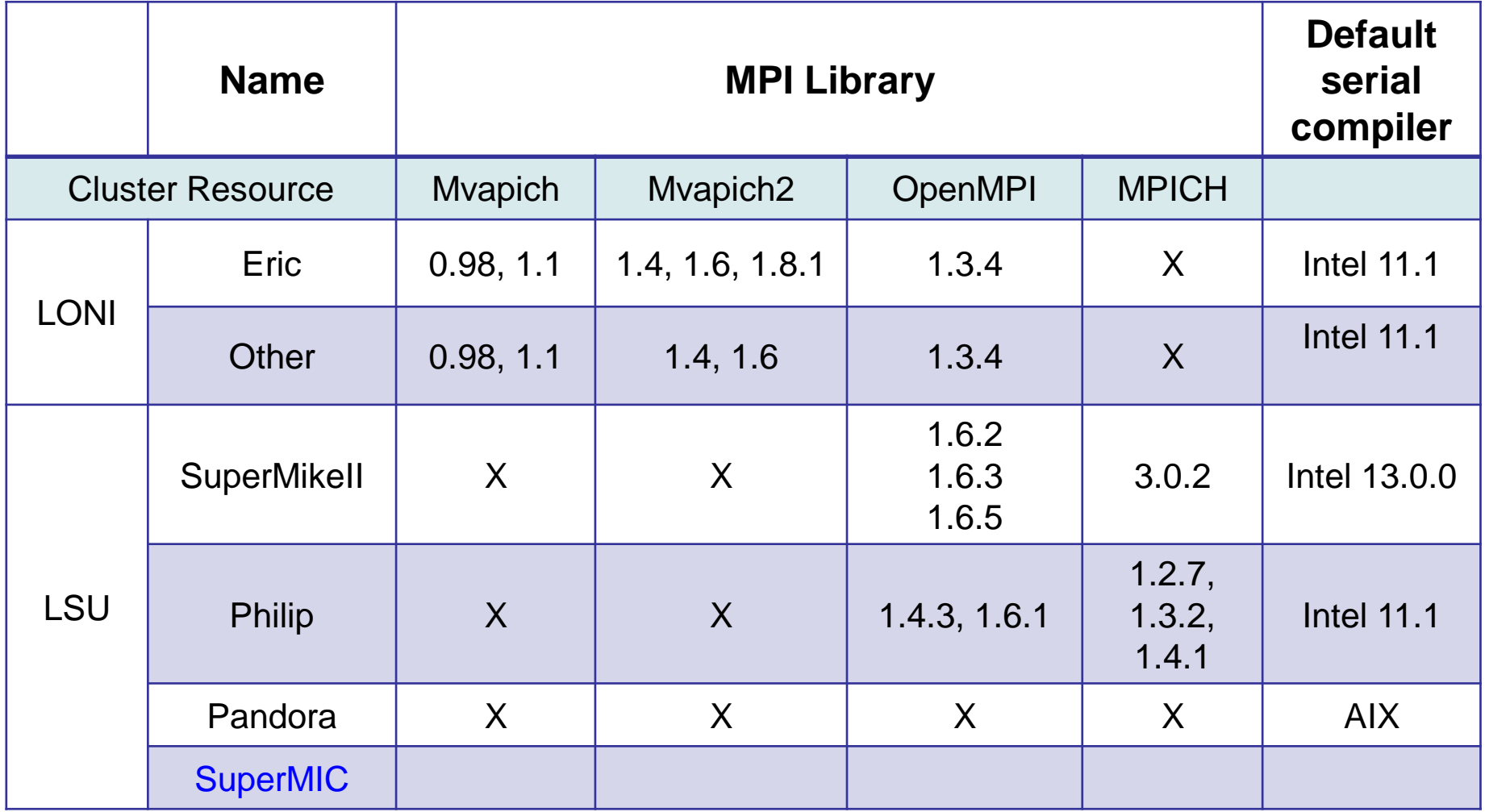

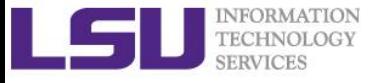

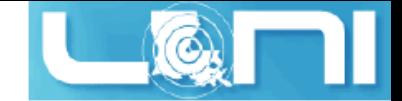

# MPI Compilers (1)

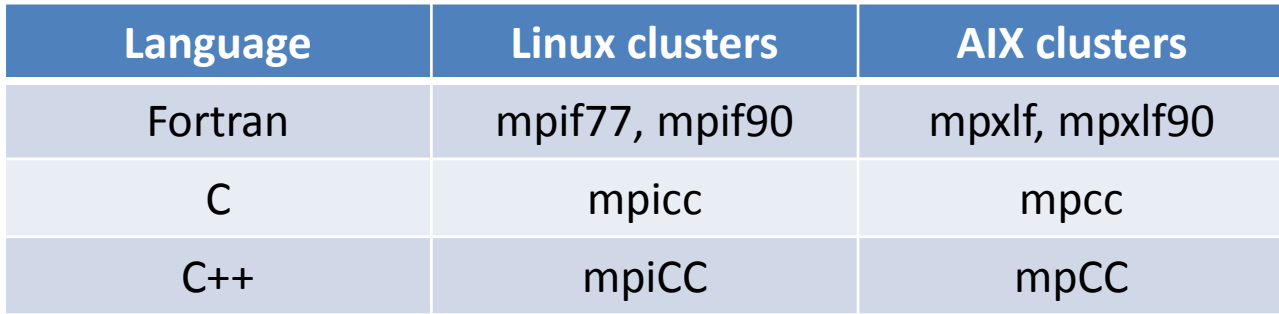

mpif90 hello.f90

mpicc hello.c

mpicxx hello.cpp

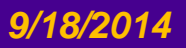

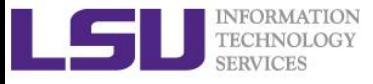

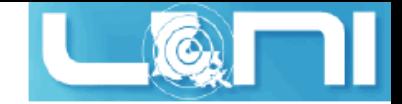

# MPI Compilers (2)

- **These MPI compilers are actually wrappers**
	- They still use the compilers we've seen on the previous slide
		- Intel, PGI or GNU
	- They take care of everything we need to build MPI codes
		- Head files, libraries etc.
	- What they actually do can be reveal by the -show option
- **It's extremely important that you compile and run your code with the same version of MPI!**
	- Use the default version if possible

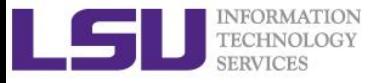

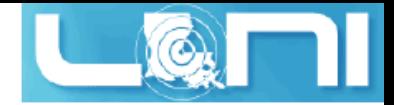

# Compiling a MPI C program

#### **Compiling Hello world in C version:**

```
– mpicc hello_mpi.c
#include <mpi.h>
#include <stdio.h>
int main(int argc, char** argv) {
    int name len, world size, world rank;
    char processor name[MPI_MAX_PROCESSOR_NAME];
     //Initialize the MPI environment
   MPI Init(NULL, NULL);
     // Get the number and rank of processes
    MPI Comm size(MPI COMM WORLD, &world size);
    MPI Comm rank(MPI COMM WORLD, &world rank);
     // Get the name of the processor
    MPI Get processor name(processor name, &name len);
     // Print off a hello world message
    printf("Iam from processor %s, rank %d out of %d processors\n",
            processor name, world rank, world size);
     // Finalize the MPI environment.
   MPI Finalize();
```
}

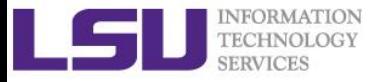

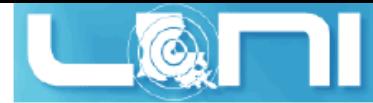

# Compiling a MPI Fortran program

#### **Compiling Hello world in Fortran:**

```
– mpif90 hellp_mpi.f90
program hello_mpi
     include 'mpif.h'
     !use mpi
     character 10 name
     ! Initialize the MPI library:
     call MPI_Init(ierr)
     ! Get size and rank
     call MPI_Comm_Size(MPI_COMM_WORLD, numtasks, ierr)
     call MPI_Comm_Rank(MPI_COMM_WORLD, rank, ierr)
     ! print date
     if (nrank == 0) then
         write( , )'System date'
         call system('date')
     endif
     call MPI_Barrier(MPI_COMM_WORLD, ierr)
     ! print rank
     call MPI_Get_Processor_Name(name, len, ierr)
     write( , )"I am ", nrank, "of", numtasks, "on ", name
     ! Tell the MPI library to release all resources it is using:
     call MPI_Finalize(ierr)
end program hello_mpi
```
#### *9/18/2014 HPC User Environment 2 Fall 2014 47*

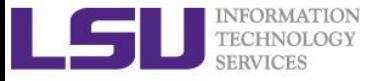

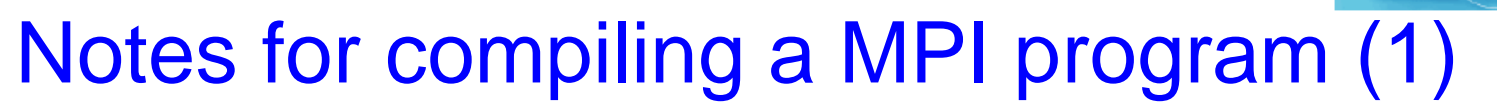

#### **Always verify what compiler/library is being used:**

```
$ mpicc -show
icc -I/usr/local/packages/openmpi/1.6.2/Intel-13.0.0/include -
L/usr/local/packages/openmpi/1.6.2/Intel-13.0.0/lib -lmpi -ldl -lm -
Wl,--export-dynamic -lrt -lnsl -libverbs -libumad -lpthread -lutil
```
\$ mpif90 -show ifort -I/usr/local/packages/openmpi/1.6.2/Intel-13.0.0/include - I/usr/local/packages/openmpi/1.6.2/Intel-13.0.0/lib - L/usr/local/packages/openmpi/1.6.2/Intel-13.0.0/lib -lmpi\_f90 lmpi f77 -lmpi -ldl -lm -Wl,--export-dynamic -lrt -lnsl -libverbs libumad -lpthread -lutil

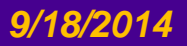

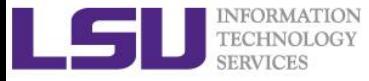

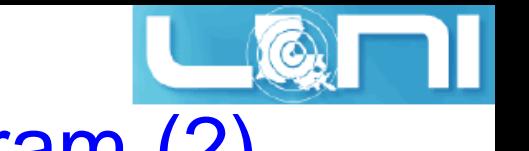

# Notes for compiling a MPI program (2)

#### **Always verify what library is being used: Before and after:**

```
$ ldd a.out #ldd - print shared library dependencies
         linux-vdso.so.1 => (0x00007fff907ff000)
        libmpi f90.so.1 => /usr/local/packages/openmpi/1.6.2/Intel-
13.0.0/lib/libmpi_f90.so.1 (0x00002b9ae577e000)
```

```
libmpi f77.so.1 => /usr/local/packages/openmpi/1.6.2/Intel-
13.0.0/lib/libmpi_f77.so.1 (0x00002b9ae5982000)
```

```
 libmpi.so.1 => /usr/local/packages/openmpi/1.6.2/Intel-
13.0.0/lib/libmpi.so.1 (0x00002b9ae5bb9000)
```
...

libpthread.so.0 => /lib64/libpthread.so.0 (0x0000003b21800000)

...

 $libifport.so.5$  => /usr/local/compilers/Intel/composer\_xe\_2013.0.079/compiler/lib/intel64/l ibifport.so.5 (0x00002b9ae61ee000)

 $libifcoreso.5$  => /usr/local/compilers/Intel/composer\_xe\_2013.0.079/compiler/lib/intel64/l ibifcore.so.5 (0x00002b9ae641d000)

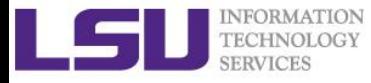

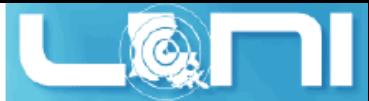

# Running and Analyzing MPI program

- **Make sure you are running your jobs on the correct nodes**
- **Important if you want to run less processes than ppn**
- **Understand the usage of \$PBS\_NODEFILE**

```
[fchen14@mike2 ~\sim]$ qsub -I -X -l nodes=2:ppn=16 -l walltime=01:00:00 -q gpu
...
[fchen14@mike429 ~]$ echo $PBS_NODEFILE
/var/spool/torque/aux//236660.mike3
[fchen14@mike429 ~]$ cat $PBS_NODEFILE
mike429
              # 16 repeats of mike429
mike429
mike430
              # 16 repeats of mike430
mike430
[fchen14@mike429 hybrid]$ cat $PBS_NODEFILE| uniq > hosts
[fchen14@mike429 hybrid]$ cat hosts
mike429
mike430
```
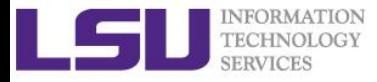

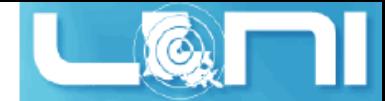

### Running and Analyzing MPI program

**[fchen14@mike315 mpi]\$ mpicc hello\_mpi.c [fchen14@mike315 mpi]\$ mpirun -np 32 -hostfile \$PBSNODEFILE ./a.out Iam from processor mike315, rank 1 out of 32 processors Iam from processor mike315, rank 6 out of 32 processors Iam from processor mike315, rank 9 out of 32 processors Iam from processor mike315, rank 12 out of 32 processors Iam from processor mike315, rank 0 out of 32 processors Iam from processor mike315, rank 2 out of 32 processors Iam from processor mike315, rank 3 out of 32 processors Iam from processor mike315, rank 7 out of 32 processors Iam from processor mike315, rank 10 out of 32 processors Iam from processor mike315, rank 5 out of 32 processors Iam from processor mike315, rank 13 out of 32 processors Iam from processor mike315, rank 4 out of 32 processors Iam from processor mike315, rank 8 out of 32 processors Iam from processor mike334, rank 17 out of 32 processors Iam from processor mike315, rank 11 out of 32 processors Iam from processor mike315, rank 14 out of 32 processors Iam from processor mike315, rank 15 out of 32 processors Iam from processor mike334, rank 18 out of 32 processors**

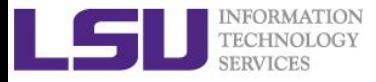

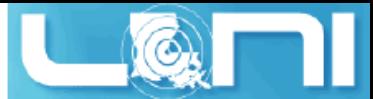

# Compiling hybrid (MPI+OpenMP) program

- **See** /home/fchen14/userenv/src/hybrid/hello\_hybrid.c **for complete source**
- **Use command:**
	- \$ mpicc -openmp hello\_hybrid.c

```
#pragma omp parallel default(shared) private(itd, np)
     {
         gtd = omp_get_num_threads(); //get total num of threads in a process
         itd = omp_get_thread_num(); // get thread id
         gid = nrank*gtd + itd; // global id
         printf("Gid %d from thd %d out of %d from process %d out of %d on %s\n",
                 gid, itd, gtd, nrank, numprocs, processor_name);
         if (nrank==0 && itd==0)
         {
             // system("pstree -ap -u $USER");
             system("for f in `cat $PBS_NODEFILE|uniq`; do ssh $f pstree -ap -u 
$USER; done;");
             system("sleep 10");
         }
     }
```
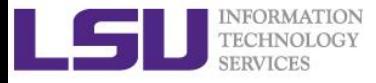

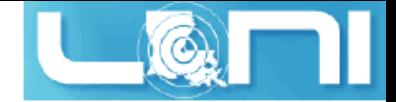

### Analyzing a hybrid program

```
[fchen14@mike315 hybrid]$ export OMP_NUM_THREADS=4
[fchen14@mike315 hybrid]$ mpirun -np 2 -x OMP_NUM_THREADS ./a.out
Gid 0 from thread 0 out of 4 from process 0 out of 2 on mike315
Gid 2 from thread 2 out of 4 from process 0 out of 2 on mike315
Gid 1 from thread 1 out of 4 from process 0 out of 2 on mike315
Gid 3 from thread 3 out of 4 from process 0 out of 2 on mike315
Gid 4 from thread 0 out of 4 from process 1 out of 2 on mike315
Gid 6 from thread 2 out of 4 from process 1 out of 2 on mike315
Gid 7 from thread 3 out of 4 from process 1 out of 2 on mike315
Gid 5 from thread 1 out of 4 from process 1 out of 2 on mike315
bash,108067
   |-mpirun,110651 -np 2 -x OMP_NUM_THREADS ./a.out
       | |-a.out,110652
           | | |-sh,110666 -c ...
                | | | `-ssh,110670 mike315 pstree -ap -u fchen14
           | | |-{a.out},110654
           | | |-{a.out},110656
           | | |-{a.out},110662
           | | |-{a.out},110663
           | | |-{a.out},110664
```
 **|**

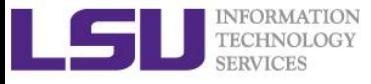

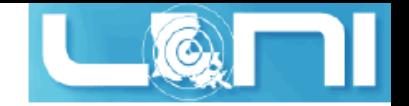

### **Exercise**

#### **Submit a small job to run "sleep 180"and "print PBS variables"**

- Create a script to submit a 5 min job and print from within the job script PBS variables \$PBS\_NODEFILE, \$PBS\_WORKDIR. Also run "sleep" 180" to give you a few minutes to verify status.
- Once the job is running, find out the Mother Superior node and other slave nodes assigned to your job using qstat.
- Log into MS node and verify that your job is running and find your temporary output file
- Modify your script to print hello from each of your assigned nodes
- **Run a shell script using mpirun to print process id of shell**

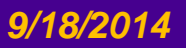

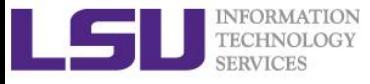

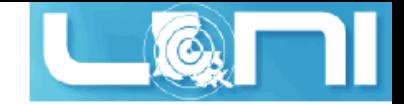

# Future Trainings

- **Next week training: Distributed Job Execution**
	- Wednesdays 10am, Sep 24, Frey 307 CSC
- **Programming/Parallel Programming workshops** 
	- Usually in summer
- **Keep an eye on our webpage: www.hpc.lsu.edu**

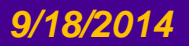